## **FOURNISSEURS**

## **[Boutique](http://support.shapper.com/boutique/)**

- > Produits
- > Commandes
- > Catégories
- > Attributs
- > Fournisseurs
- > Méthodes de livraisons
- > Paramètres
- > Ecrans
- > Statistiques
- > Abonnements
- > Vos produits dans l'appli

## **Fournisseurs**

En cliquant sur "Ajouter" du menu "Boutique" puis "Fournisseurs" il apparaît :

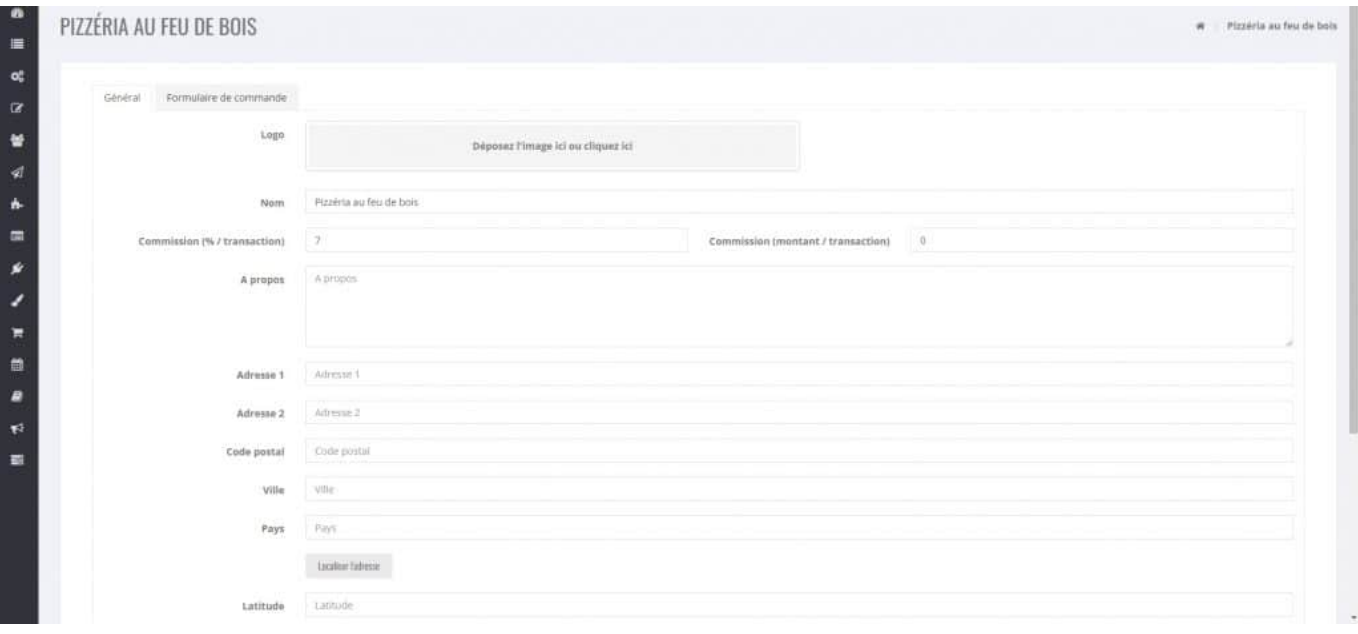

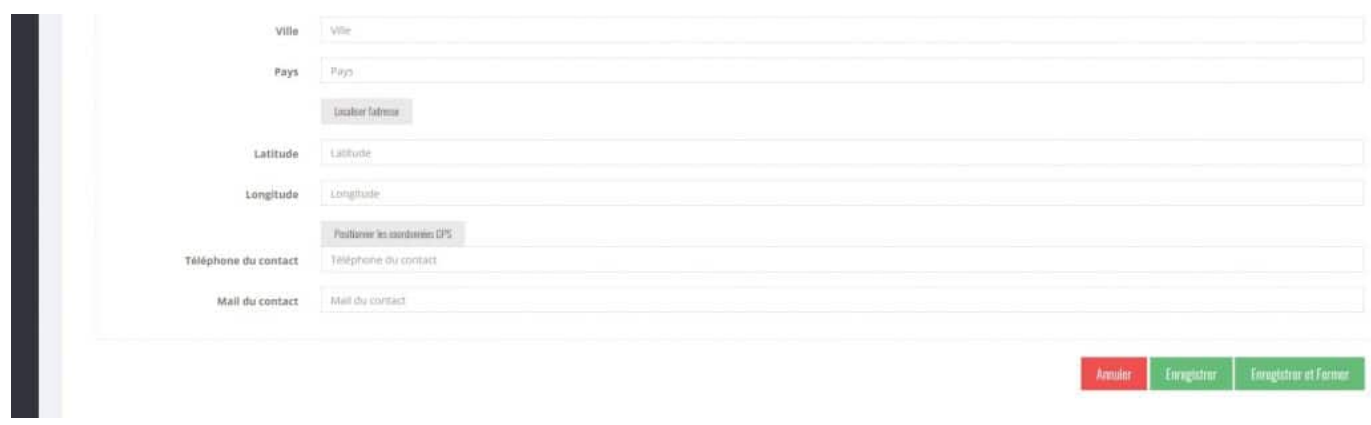

Possibilité de saisir le logo du fournisseur.

Une commission peut être saisie soit en pourcentage, soit en montant pour chaque transaction ou soit les deux en même temps.

## **L'onglet "Formulaire de commande"**

Il est possible de saisir un formulaire de commande différent pour chaque fournisseur. Les manipulations à faire sont exactement les mêmes que pour l'ajout des champs d'un [formulaire](http://support.shapper.com/formulaires/formulaire-parametres/).